# **APPLICAZIONI GIS ALLA RICERCA ARCHEOLOGICA: IL SANTUARIO DI TAS SILG A MALTA**

*Grazia Semeraro\* , Barbara Pecere\* , Alessia Mianulli*<sup>∗</sup>

*\*Università del Salento* 

#### **Abstract**

Questo contributo esplora le potenzialità nell'uso delle tecnologie GIS alla gestione dei dati di scavo provenienti dal santuario di Tas Silg a Malta, in relazione alle ricerche condotte dalla Missione Archeologica Italiana negli ultimi 50 anni. Esso mette a fuoco le strategie sviluppate dal Laboratorio di Informatica per l'Archeologia dell'Università del Salento, per gestire all'interno di uno stesso processo di elaborazione dati provenienti dalle indagini svolte nel sito durante gli anni '60 assieme a quelli acquisiti attraverso le nuove ricerche avviate a partire dal 1995. Un'applicazione web-GIS, basata su un complesso modello di dati, rende attualmente possibile fruire dell'archivio

geografico e alfanumerico di Tas Silg in maniera user-friendly attraverso il medesimo ambiente.

#### **Keywords**

 $\overline{a}$ 

Archaeology, GIS, Spatial Analyses, Web-GIS technologies.

## *1. Introduzione*<sup>1</sup>

Nei pressi dell'approdo meridionale dell'isola di Malta, corrispondente all'attuale baia di Marsaxlokk, sorge uno dei luoghi di culto più importanti del Mediterraneo antico, caratterizzato da una frequentazione plurimillenaria (Fig. 1). Il sito (noto con la denominazione moderna di 'Tas Silġ') si estende sulla sommità della collina occupata, già nel III millennio a.C., da uno dei grandi complessi cultuali megalitici, simile per impianto alle grandi architetture preistoriche che rappresentano tuttora una delle più significative evidenze del paesaggio archeologico maltese.

Tra il 1963 e il 1970 estese ricerche furono svolte nel sito dalla Missione Archeologica Italiana, diretta inizialmente da Michelangelo Cagiano de Azevedo e da Sabatino Moscati, e in seguito da Antonia Ciasca. Le indagini archeologiche (v.gli otto volumi sugli scavi: AA. VV. *Missione Archeologica Italiana a Malta,* Roma 1964-1973; inoltre v. sintesi in CIASCA

<sup>∗</sup> Grazia Semeraro è responsabile scientifico del progetto; Barbara Pecere ha curato la descrizione dell'applicazione GIS; Alessia Mianulli ha realizzato le elaborazioni 3D della stratigrafia e le analisi di distribuzione dei materiali.<br><sup>1</sup> Alle realizzazione del precetto GIS sul Sentuerio di Tes Sile e Melte, realizzato pell'embito del Lebora

Alla realizzazione del progetto GIS sul Santuario di Tas Silg a Malta, realizzato nell'ambito del Laboratorio di Informatica per l'Archeologia dell'Università del Salento, hanno collaborato: B. Pecere (progettazione e gestione dell'applicazione GIS; ricostruzioni 3D ed analisi dei dati); Alessia Mianulli (gestione dell'applicazione GIS; ricostruzioni 3D della stratigrafia ed analisi di distribuzione); L. Gentile, A. Greco, F. Marra (acquisizione dati); C. Mangia, A. Capodieci (gestione del RDBMS); G. Ferrarese, A. Facecchia (scrittura codice *.xml* applicazione on-line).

 $\overline{a}$ 

1988) portarono alla luce le strutture di un santuario che, in età storica, si sovrappose al monumento preistorico per utilizzarne un ambiente come tempio. Le numerose iscrizioni votive documentano il culto di Astarte, venerata fin dall'inizio della frequentazione fenicia (fine VIII sec.a.C.) e poi identificata, durante la fase ellenistico-repubblicana, con Hera/Giunone. Le scoperte archeologiche hanno permesso di riconoscere in questo sito il santuario di Giunone, noto dalle fonti letterarie. All'importanza del luogo di culto fa riferimento anche Cicerone, nel racconto delle ruberie perpetrate da Verre.

Dopo una lunga fase dedicata allo studio dei dati di scavo, i lavori sul terreno sono ripresi a cura della Missione Italiana nel 1996, con un programma finalizzato al riesame analitico della documentazione in vista della pubblicazione (CIASCA, ROSSIGNANI 2000). Diretta dal 2001 da Maria Pia Rossignani, la Missione è composta dall'Università Cattolica di Milano, dall'Università di Roma 'La Sapienza' e dall'Università del Salento, impegnate su diversi aspetti della ricerca attraverso varie unità operative<sup>2</sup>.

Alla ripresa delle indagini si ricollegano una serie di linee di ricerca finalizzate alla ricostruzione dei caratteri specifici delle pratiche cultuali (ROSSIGNANI 2007; SEMERARO 2007 a). Tali ricerche sono state impostate negli anni recenti attraverso l'ampio ricorso a nuove strategie di indagine: l'analisi funzionale delle ricche serie ceramiche rinvenute nei depositi cultuali, l'analisi spaziale della distribuzione dei manufatti, l'avvio dello studio dei complessi di documentazione paleobotanica e faunistica.

A supporto delle nuove linee di ricerca è stata inoltre messa a punto l'applicazione informatica su base GIS descritta nei paragrafi che seguono.

L'applicazione è strutturata per gestire all'interno di un unico sistema georeferenziato informazioni di natura eterogenea, elaborate in momenti diversi della ricerca e acquisite con differenti modalità: i dati di archivio, relativi alle ricerche effettuate negli anni Sessanta e quelli derivanti dalle nuove ricerche avviate a partire dal 1995 (D'ANDRIA - SEMERARO 2003, pp. 99-101; PECERE 2007).

<sup>2</sup> Scavo preistorico: A. Cazzella (Università di Roma 'La Sapienza') e G. Recchia (Università di Foggia); santuario di età storica: sviluppo architettonico, documentazione numismatica (Università Cattolica di Milano, responsabile M.P. Rossignani, con C. Perassi e M. Sannazaro); ricerche stratigrafiche e sui materiali, archeometria, bioarcheologia (Università del Salento: responsabile G. Semeraro, collaborazioni di G. Fiorentino, J. De Grossi Mazzorin); documentazione epigrafica: M.G. Amadasi (Università di Roma 'La Sapienza').

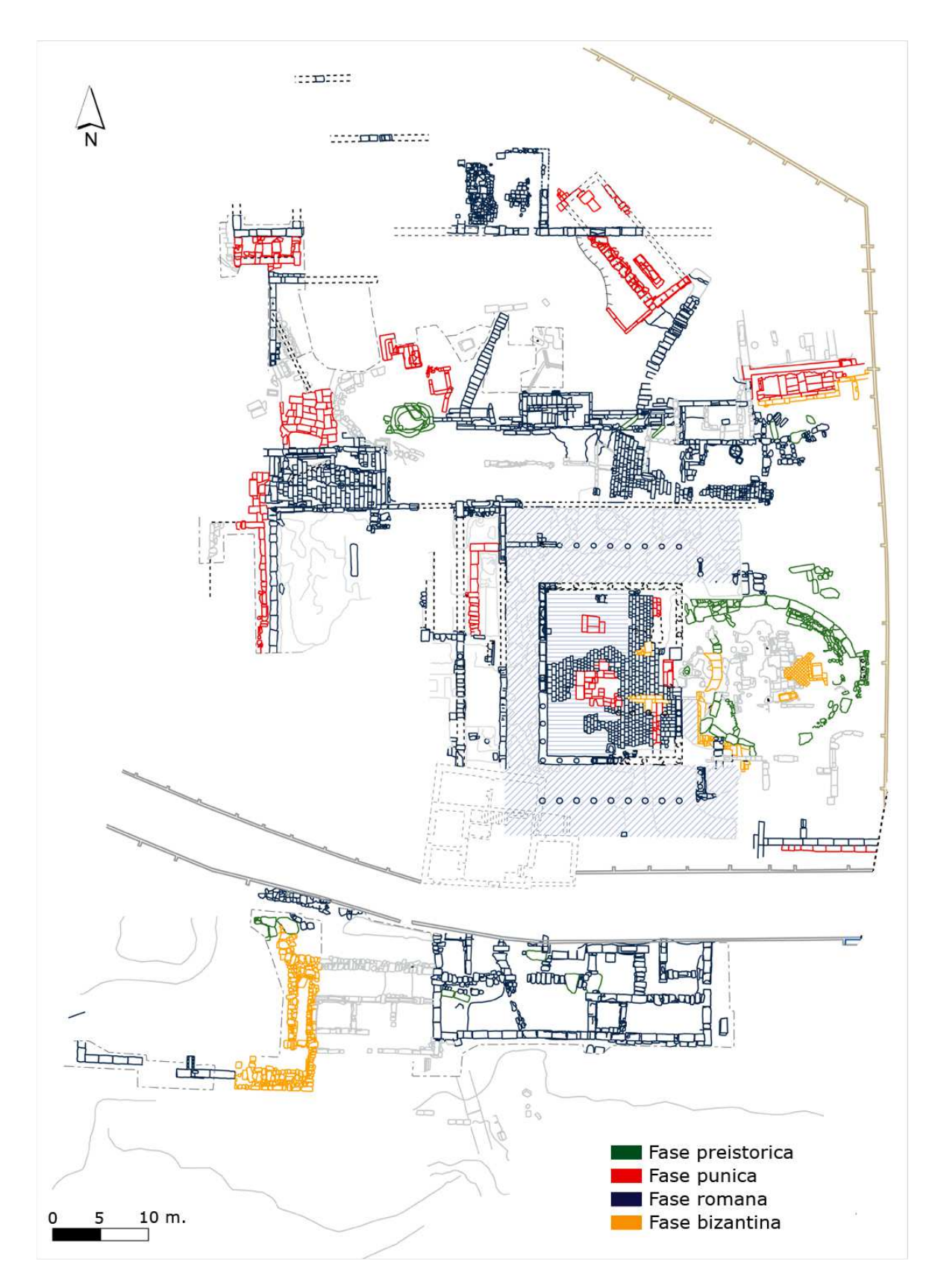

**Fig. 1:** Pianta di fase generale del santuario.

Come le altre applicazioni sui dati di scavo realizzate sin dalla metà degli anni Novanta dal LIA - Laboratorio di Informatica per l'Archeologia dell'Università del Salento (http://lia.unisalento.it) - essa ruota attorno al sistema ODOS, che integra in un unico ambiente la gestione dei dati alfanumerici e di quelli grafici e cartografici (SEMERARO 2011 con bibliografia precedente).

Il nucleo centrale del sistema è costituito da un *database* relazionale (RDMS Oracle) per la gestione dei dati descrittivi (schede di Saggio Stratigrafico, di Unità Stratigrafica, di Tabelle materiali, di Reperto Archeologico). La gestione dei dati grafici e cartografici avviene tramite il software ArcGis (ESRI) personalizzato attraverso la costruzione di un idoneo modello di organizzazione delle informazioni (*personal geodatabase*), utile a raggruppare tutti gli oggetti grafici (punti, polilinee e poligoni) in un database centrale. L'uso integrato tra questi due sistemi consente di creare un modello dati in grado di gestire simultaneamente informazioni espresse in forma diversa.

Il progetto GIS di Tas Silġ è attualmente fruibile *on-line* per mezzo del sistema WODOS, un'applicazione web sviluppata nell'ambito del progetto LandLab (D'ANDRIA, SEMERARO 2006; SEMERARO 2007 b), che costituisce il passo attualmente più avanzato del sistema di gestione dei dati archeologici elaborato dal LIA (http://gis.lia.unisalento.it/wodos). E' sufficiente disporre di un collegamento ad internet e di un browser web per consultare contestualmente le informazioni grafiche e alfanumeriche che risiedono sul server del Laboratorio, fruendo di percorsi di ricerca che rendono estremamente agevole il reperimento delle informazioni. La versione *on-line* del GIS di Tas Silġ permette ai vari gruppi operanti nella Missione di accedere alla consultazione e all'aggiornamento dei dati dalle rispettive sedi universitarie.

## *2. Il progetto GIS di Tas Silġ: descrizione dell'applicazione*

Il progetto «Tas Silġ.mdb» è organizzato in cinque gruppi di dati grafici (*feature datasets*: Dati Topografici, Rilievo generale, Dati Archeologici NS, Dati Archeologici VS, Immagini)<sup>3</sup>, ad ognuno dei quali corrispondono più classi di evidenze (*feature classes*). Il modello concettuale è progettato in maniera tale che le *feature classes* dei dati archeologici (Dettagli Evidenze Archeologiche, Aree Unità Stratigrafiche, Prelievi Stratigrafici, etc.) possano essere messe in relazione con l'archivio alfanumerico contenente le informazioni descrittive. Tale archivio è stato sviluppato nel database relazionale (RDBMS) Oracle. Una connessione ODBC (*Open DataBase Connectivity*) 4 permette di estrarre dall'archivio alfanumerico i dati descrittivi (in formato .*dbf*) relativi alle caratteristiche fisiche dei singoli elementi che compongono la stratigrafia archeologica (Unità Stratigrafiche). Attraverso un'operazione di *join* è possibile collegare gli archivi alfanumerici e quelli grafici. La funzione di *join* consente infatti di compiere un'operazione tra due o più tabelle producendone una nuova le cui righe risultano dalla combinazione di una riga dell'una e di una riga dell'altra, secondo le regole stabilite dall'operazione in svolgimento. Le tabelle estratte dagli archivi alfanumerici, vengono connesse sulle chiavi primarie (*ID\_Sas*, *N\_Us*) alle tabelle attributo delle *feature classes* presenti nel *geodatabase*, permettendo alle informazioni archiviate nel RDBMS Oracle di confluire direttamente nell'archivio dei dati grafici (Fig. 2). Poiché la connessione ODBC mantiene sempre attivo il collegamento tra il *geodatabase* e l'archivio alfanumerico, tutte le modifiche apportate nella banca dati alfanumerica sono rese immediatamente disponibili nel *geodatabase*, aggiornando dinamicamente il sistema ad ogni nuova connessione.

#### *3. Gestione dei dati grafici: alcune osservazioni*

La gestione dei dati grafici di Tas Silġ ha comportato l'adozione di scelte metodologiche che permettessero di registrare nel sistema informazioni di natura eterogenea (cfr. *supra* § 1).

 $\overline{a}$ 

<sup>3</sup> L'acronimo *NS* vuole indicare i Nuovi Scavi; quello *VS*, i Vecchi Scavi.

<sup>4</sup> Metodo di accesso standard verso una base dati, indipendente dal tipo di database utilizzato (sviluppato dal SQL group nel 1992).

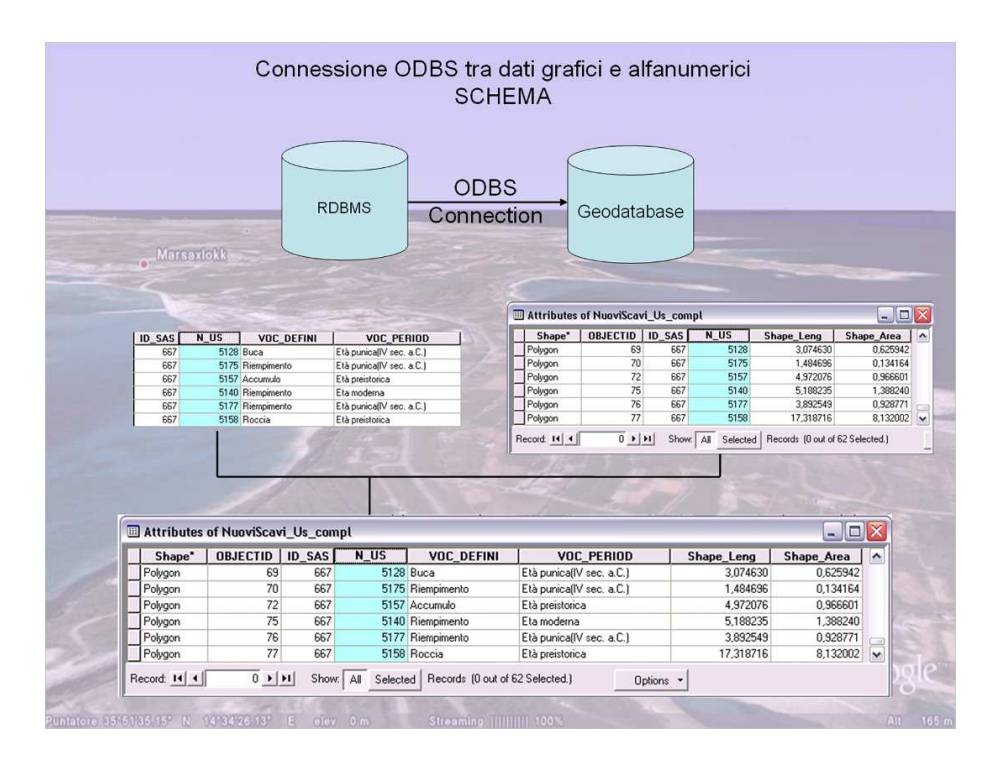

**Fig. 2:** Connessione ODBS. Schema.

Il riposizionamento dei «prelievi» stratigrafici effettuati nelle diverse aree del santuario nel corso degli scavi degli anni Sessanta è stato realizzato a partire dalle planimetrie edite nelle relazioni preliminari della Missione Archeologica Italiana a Malta (*MM* 1964-1973), trasformate in formato digitale e georeferenziate utilizzando le tecniche messe a disposizione dai sistemi GIS. Esse hanno consentito di sovrapporre i rilievi degli anni Sessanta e quelli più recenti, in modo da poterli utilizzare in modo contestuale. Il metodo utilizzato per realizzare questa operazione è il *'Nearest Neighbor'*, che ha consentito di georeferenziare le planimetrie più antiche, acquisite in formato *raster,* con un buon margine di approssimazione (PECERE 2007, § 4.1, fig. 4). Sono stati, in tal modo, recuperati i dati relativi all'ubicazione di strutture rimosse durante le operazioni di scavo degli anni Sessanta, o di trincee non più visibili sul terreno, precisando così le indicazioni descrittive conservate nell'archivio di scavo. E' stato possibile, in sostanza, ubicare in pianta tutti gli elementi della stratigrafia identificati nella prima fase delle ricerche.

A partire dalla ripresa dei lavori nel 1995, l'acquisizione dei dati grafici è stata eseguita adottando una metodologia innovativa che integra il rilievo celerimetrico con quello realizzato a mano (Fig. 3). Le misurazioni effettuate sul terreno per mezzo di strumenti topografici di precisione (stazione totale), elaborate da un programma di calcolo trigonometrico che le trasforma in punti di coordinate note all'interno del piano cartesiano di

 $\overline{a}$ 

riferimento (*x*, *y*, *z*), forniscono lo schema grafico di base, utilizzato come riferimento per completare a mano i rilievi. Allo stesso tempo, il *layer* di punti generato in formato numerico dal programma di calcolo in fase di *post-processing*, rappresenta la base di dati attraverso la quale georeferenziare tutte le informazioni rilevate (Fig. 4).

Il sistema di rete a maglia poligonale creato sul terreno dall'equipe della Università Cattolica di Milano ha consentito di impostare nelle diverse aree del santuario, interessate da interventi di scavo stratigrafico, i nuovi lavori di documentazione grafica<sup>5</sup>; allo stesso tempo ha permesso di integrare e ricalibrare il 'Rilievo generale' realizzato da R. Mitchell nel 1995<sup>6</sup> all'interno di uno stesso sistema georeferenziato .

L'impiego di tale metodologia offre, inoltre, il vantaggio di disporre, senza ulteriori procedure di calcolo, di una serie di punti quotati georeferenziati, attraverso i quali posizionare tutta la documentazione grafica prodotta sul campo all'interno del GIS di scavo. Le planimetrie cartacee, trasformate in formato *raster* e georeferenziate, diventano infatti lo sfondo per la digitalizzazione degli elementi rappresentati sulle carte e costituiscono la base di dati per ulteriori elaborazioni (cfr. *infra*, § 4.4).

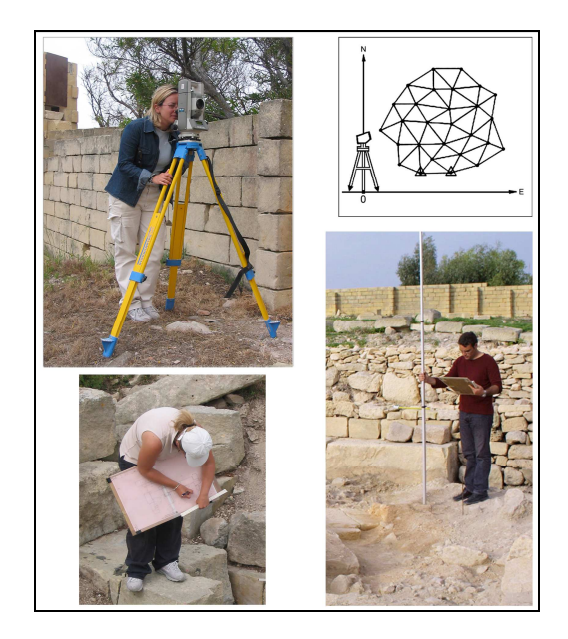

**Fig. 3:** Acquisizione dati con la stazione totale e rilievo di dettaglio archeologico.

<sup>5</sup> Le attività di rilievo sono state svolte, a partire dalla seconda metà degli anni Novanta, dall'equipe dell'Università Cattolica di Milano (rilievo dell'area centrale del santuario), in collaborazione con quella dell'Università del Salento (rilievo dell'area nord del santuario).

<sup>6</sup> La planimetria generale è stata realizzata nell'ambito delle attività di ricerca dell'Università La Sapienza di Roma, allora coordinate da A. Ciasca.

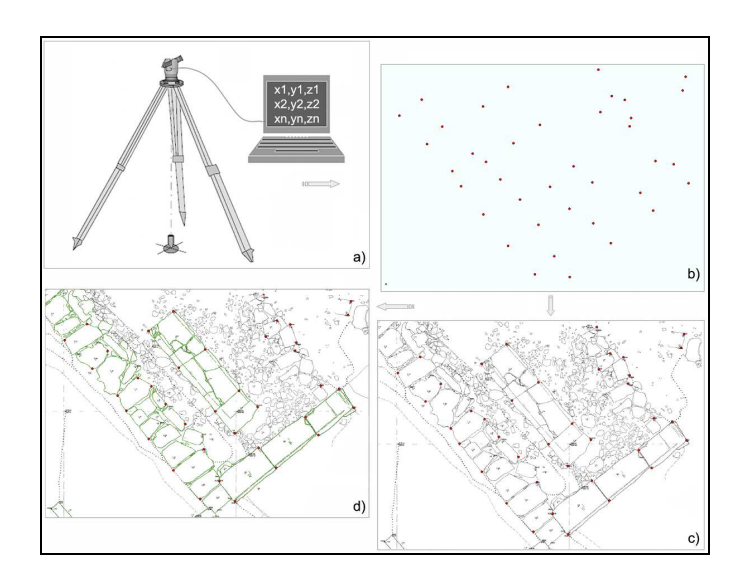

**Fig. 4:** *Post processing* dei dati grafici (a) e *layout* di stampa finalizzato all'esecuzione del rilievo archeologico (b).

### *4. Elaborazioni e analisi dei dati*

L'organizzazione delle informazioni in *layer* di punti (gestione quote), polilinee (gestione dettagli delle Unità Stratigrafiche) e poligoni (gestione aree delle Unità Stratigrafiche), permette di realizzare una serie di elaborazioni e di analisi spaziali dei dati.

Nel *layer group* DATI ARCHEOLOGICI\_NS le informazioni sono organizzate per fasi cronologiche (Fig. 5). Una serie di *queries* attivate sugli attributi grafici delle diverse *feature classes* ('Dettagli Evidenze Archeologiche', 'Aree Unità Stratigrafiche', 'Quote', etc.) permette di creare tante viste logiche quanti sono i periodi e le fasi rappresentative di ciascun contesto indagato. I dati relativi alla cronologia di ogni elemento della stratigrafia derivano dal database alfanumerico, connesso dinamicamente al *geodatabase* , sotto forma di tabelle in *join* con gli attributi grafici di ciascuna *feature* (cfr. *supra*, § 2). In tal modo, attraverso le funzioni di *overlay,* è possibile sovrapporre più strati informativi per ricostruire e sfogliare la sequenza stratigrafica.

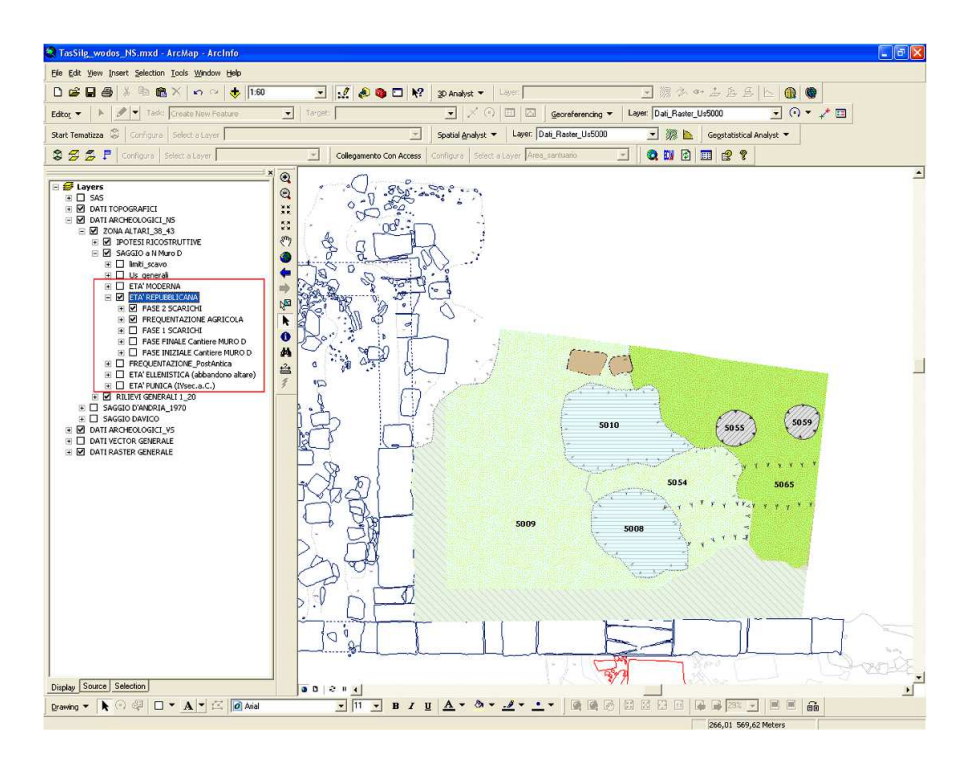

**Fig. 5:** DATI ARCHEOLOGICI\_NS. Area Nord. *Table Of Content* con visualizzazione delle informazioni per fasi cronologiche.

## *4.1 Redazione di carte tematiche*

La gestione dei rilievi di scavo in *layers* di polilinee è stata pensata nell'ottica di una visualizzazione dei dati a differenti scale di rappresentazione, da quelle di dettaglio centrate su piccole aree (1:20; 1:50), a quelle generali comprendenti tutta l'area del santuario (1:200; 1:500). Per facilitare la rappresentazione degli elementi grafici in sede di *editing*, è stata elaborata una classificazione che caratterizza, attraverso un codice numerico (ID), il tipo e lo spessore di linea di ogni oggetto grafico. L'esempio riportato in tab. 1 si riferisce alla tabella di attributi delle *feature classes* 'Dettagli Evidenze Archeologiche'. Nel record, oltre al codice ID ed alla relativa 'Descrizione', sono presenti le informazioni inerenti alle chiavi primarie di collegamento con il database alfanumerico (ID\_SAS e ID\_US). Esse si riferiscono alle singole aree di scavo (SAS) ed ai singoli elementi della stratigrafia (US).

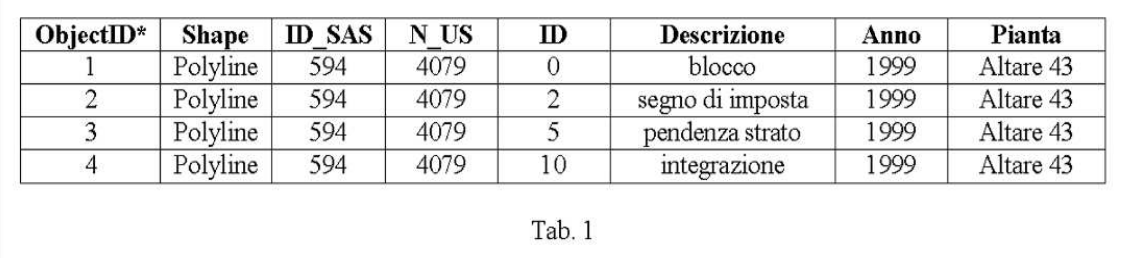

L'attributo ID, utile a caratterizzare tutti i dettagli riportati sul rilievo realizzato a mano, consente di filtrare le informazioni da visualizzare alle differenti scale di rappresentazione. In tal modo, il rilievo di dettaglio archeologico condotto nelle singole aree di scavo dai diversi gruppi che operano nell'area archeologica, viene ad integrare, opportunamente semplificato, la pianta complessiva del santuario (Fig. 1).

### *4.2 Ricerche spaziali di dati*

L'applicazione messa a punto per gestire i dati di archivio (cfr. *supra* § 1) costituisce un prezioso strumento di ricerca in grado di fornire in maniera immediata la posizione spaziale di ogni singolo «prelievo» stratigrafico di cui si voglia conoscere la provenienza.

Il lavoro di ricollocazione dei «prelievi» ha portato a registrare nel sistema oltre 2000 *records*, quasi tutti ubicati con precisione*.* Solo in pochi casi (il 3% del totale complessivo) la scarsità di dati ha imposto una ubicazione generica. L'organizzazione degli attributi permette di effettuare le ricerche sui prelievi degli anni Sessanta utilizzando più criteri (vedi Tab. 2), impiegati per reperire le informazioni in maniera rapida ed efficace.

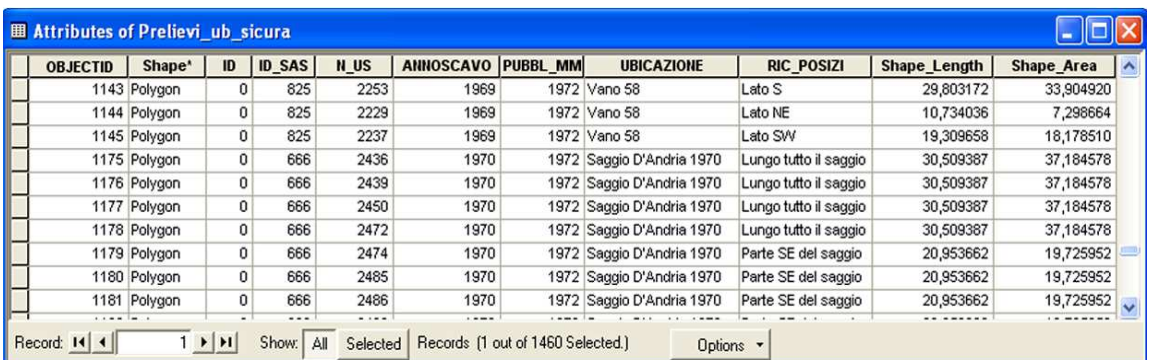

```
Tab. 2
```
L'opportunità, fornita dal sistema, di organizzare i dati in *layers* indipendenti, tra loro sovrapponibili, permette di visualizzare i risultati delle ricerche sui dati d'archivio insieme ai dati provenienti dagli scavi recenti, acquisiti attraverso le nuove tecnologie.

#### *4.3 Analisi quantitative*

La gestione dei rilievi di scavo in *layers* di poligoni consente di realizzare analisi geostatistiche sui dati quantitativi archiviati nel RDBMS Oracle.

La procedura di 'tematizzazione' (descritta in D'ANDRIA - SEMERARO 2003, pp. 94-96), realizzata dal LIA, mette in connessione l'archivio dei dati grafici con quello dei dati alfanumerici. L'utente seleziona il *layer* da sottoporre all'indagine statistica e il modulo 'tematizzazione' si interfaccia con il server dei dati alfanumerici (RDBMS Oracle), proponendo, in sequenza, i diversi livelli di classificazione dei reperti, da 'categoria', a 'classe', a 'forma/oggetto', a 'tipo', sino ad arrivare al singolo 'esemplare' effettivamente presenti nell'area di interesse. Il risultato dell'interrogazione è un nuovo *layer* graficamente uguale a quello di partenza; tuttavia nella tabella di attributi collegata al tema grafico viene generato un campo 'quantità' contenente il numero complessivo di reperti rinvenuti nelle singole unità stratigrafiche.

Rispetto alle tradizionali analisi statistiche realizzate con software dedicati, l'utilizzo della tecnologia GIS permette di produrre grafici e carte di distribuzione dei materiali normalizzando il risultato dell'interrogazione sull'estensione effettivamente occupata dalle US, e valorizzando, di conseguenza, il dato spaziale (Fig. 6). La possibilità di disporre, in maniera contestuale all'elaborazione dei dati, della visualizzazione spaziale dei risultati, orienta tale metodo d'indagine verso la produzione di analisi indirizzate all'osservazione e allo studio degli aspetti funzionali degli spazi (v. *infra* § 7).

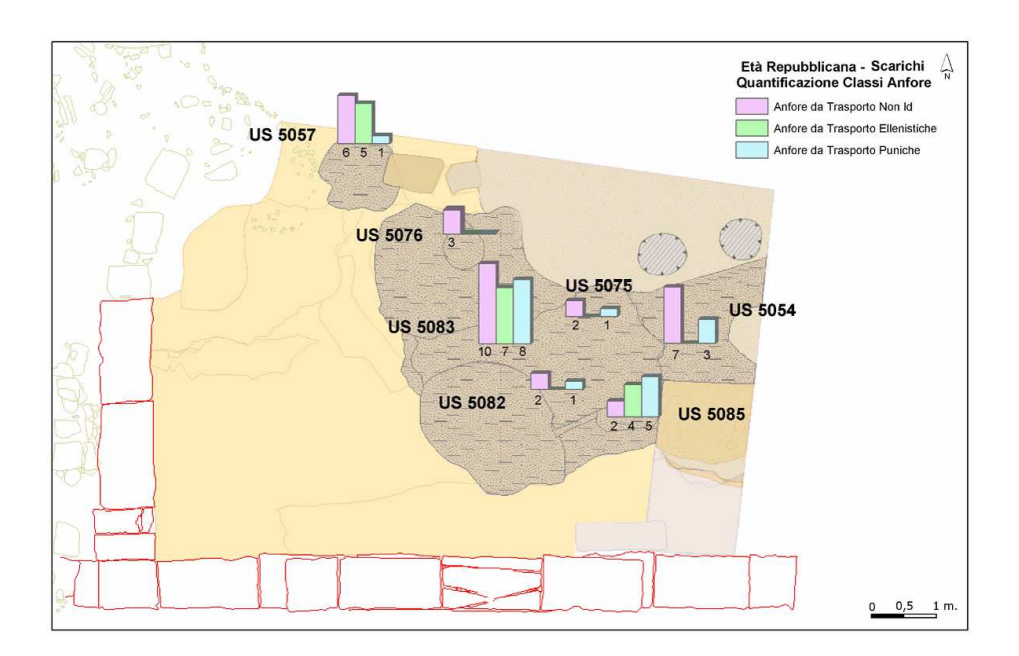

**Fig. 6:** Esempio di analisi geo-statistiche attraverso il modulo 'tematizzazione'.

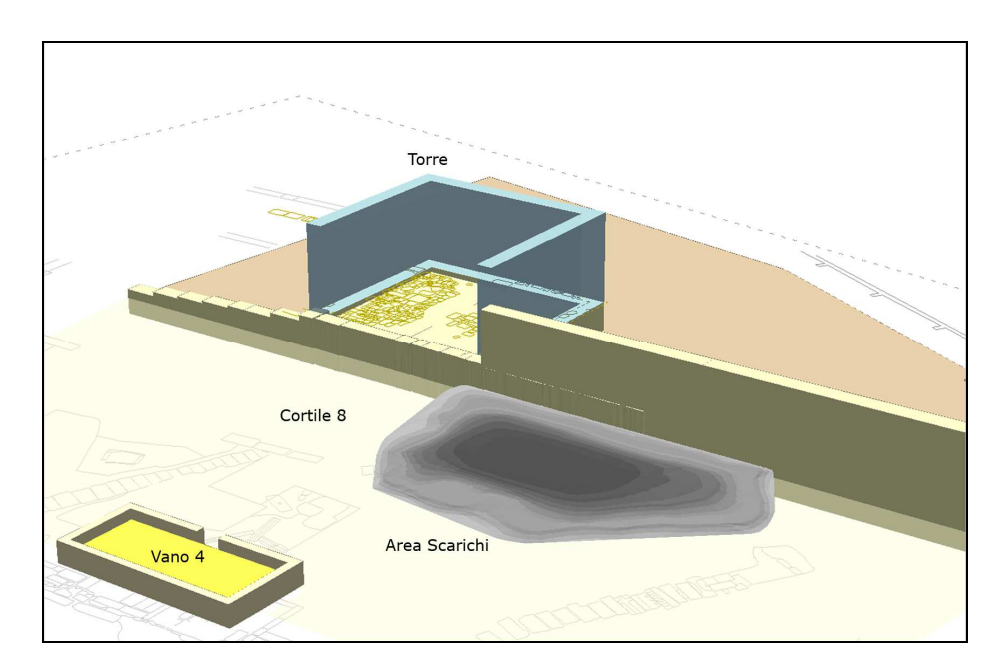

**Fig. 7:** Ricostruzione 3D in ambiente GIS.

#### *4.4 Ricostruzioni tridimensionali degli edifici*

I rilievi di scavo realizzati a partire dall'accurato lavoro di misurazioni celerimetriche effettuate sul campo (cfr. *supra*, § 3) rappresentano la base di dati attraverso la quale realizzare all'interno dell'ambiente GIS ricostruzioni tridimensionali di complessi monumentali e di stratigrafie archeologiche (SEMERARO 2008; v. *infra* § 6).

La tecnica per realizzare i modelli tridimensionali degli edifici è basata sulla produzione di volumi a partire dagli oggetti poligonali vettorializzati (funzione di 'extrusion' del GIS), sfruttando il sistema di gestione delle quote registrate nel database alfanumerico. La modellazione dei volumi viene prodotta visualizzando scene bidimensionali nella terza dimensione, passando dal modulo 2D a quello 3D del software GIS (Fig. 7).

Il vantaggio legato all'utilizzo di tale tecnologia è rappresentato dalla praticità con la quale i modelli vengono realizzati da parte dell'archeologo che lavora sul caso di studio, senza l'intervento di esperti di grafica tridimensionale; si riduce in tal modo, il ricorrere di errori di interpretazione. I modelli prodotti sfruttando la tecnologia 3D*scene* di ArcGis possono successivamente essere esportati in formato .*vrml* e diventare la base di dati sulla quale definire *textures* e *shaders* con programmi specifici di grafica 3D. La rapidità con la quale essi vengono realizzati fornisce, inoltre, un utile strumento di analisi del complesso monumentale da poter sviluppare contestualmente alle operazioni di scavo, favorendo la comprensione dei rapporti spaziali tra gli edifici, tra gli spazi interni ed esterni agli stessi, etc., che possono essere studiati e verificati in tempo reale.

94

### *5. Implementazione del progetto WEBGIS*

Per facilitare la consultazione on-line dei dati da parte degli utenti sono state implementati due progetti differenti:

- "Malta Vecchi Scavi", per gestire i dati di archivio;
- "Malta Nuovi Scavi", per gestire i dati relativi ai risultati delle ricerche avviate nel 1995

La gestione dei dati grafici in WODOS avviene tramite un file .*xml* (vedi Tab. 3) che traduce l'indice delle informazioni organizzate nella *Table Of Content* del GIS off-line in quello dell'applicazione on-line, ricostruendo esattamente la sequenza dei livelli e sottolivelli in cui sono strutturati i dati grafici del sistema off-line (Fig. 8).

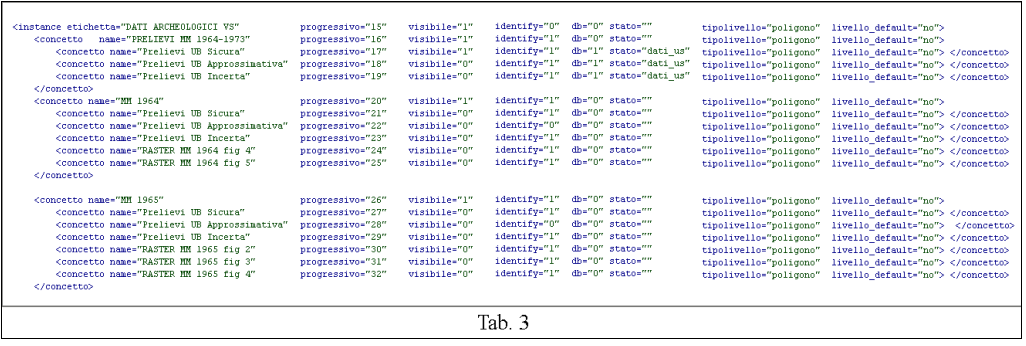

Il file *.xml* è un file di supporto tramite il quale l'applicazione sviluppata in Coldfusion permette il controllo dei dati grafici e delle operazioni ad essi collegate, dalla semplice visualizzazione all'interrogazione, permettendo, a seconda dei casi, di avere un riscontro diretto con i dati alfanumerici archiviati nel database Oracle (Fig. 9).

All'interno dell'applicazione i livelli visibili sono indicati con una *checkbox* selezionata, pertanto, in qualsiasi momento, selezionando o deselezionando la casella corrispondente si può visualizzare o nascondere il livello voluto. L'interrogazione dei dati grafici, che avviene attraverso gli attributi di ogni *layer*, può essere effettuata su un singolo tema, selezionando di volta in volta il livello da interrogare.

Lo sviluppo dell'applicazione consente al momento di operare ricerche (per SAS, US, TMA ed RA) tanto sui dati grafici che su quelli alfanumerici (Fig. 10), ma permette di operare modifiche solo su quelli alfanumerici. Tra gli sviluppi futuri dell'applicazione si prevede di implementare anche la funzione di *editing* on-line per i dati grafici, attualmente gestita dall'amministratore del sistema.

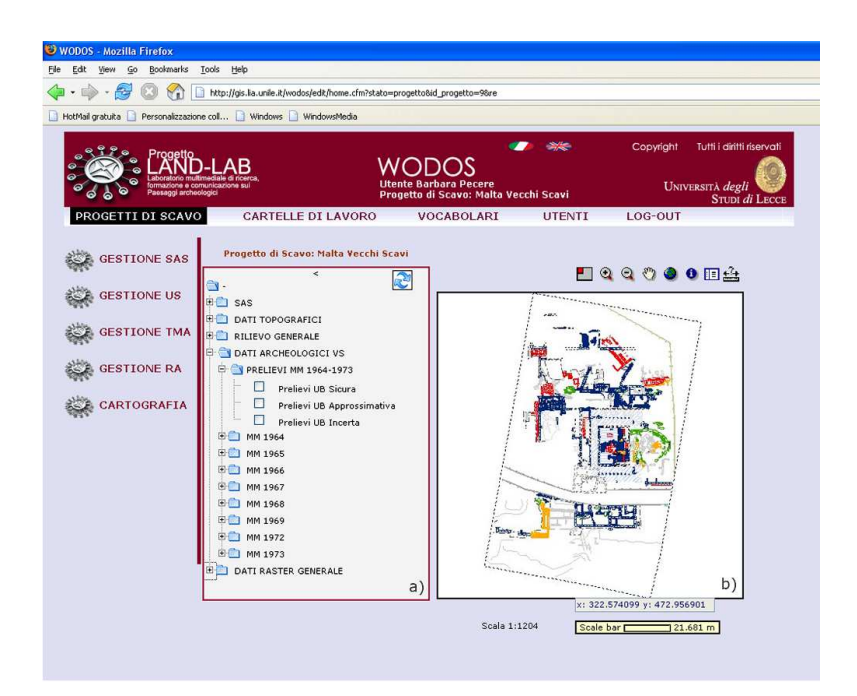

**Fig. 8:** WODOS, Malta Vecchi Scavi. Interfaccia di navigazione dei dati grafici (b) e alfanumerici. L'indice dei dati grafici (a) ricostruisce la sequenza dei livelli e sottolivelli in cui sono strutturate le informazioni nel sistema off-line.

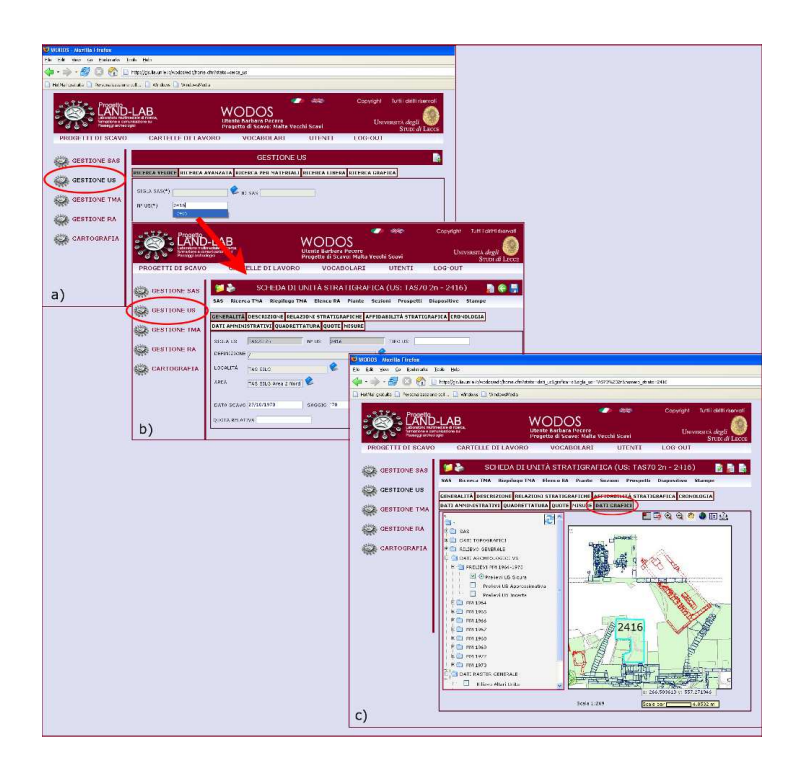

**Fig. 9:** WODOS, Malta Vecchi Scavi. Interfaccia di navigazione dei dati alfanumerici: Gestione US (a-b); visualizzazione dell'interrogazione (c).

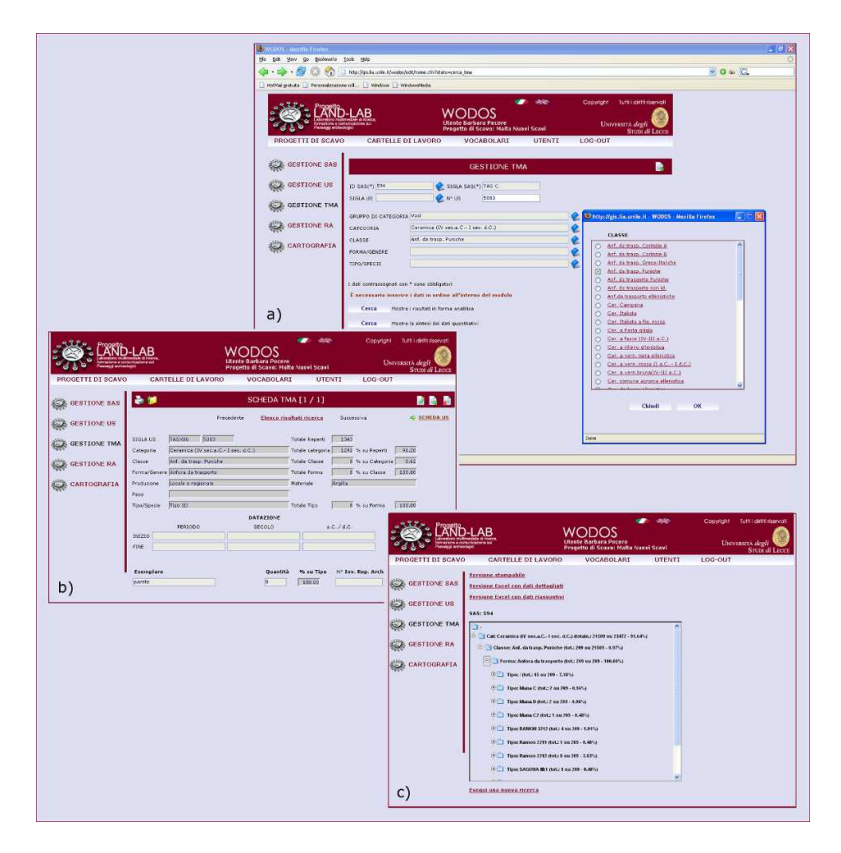

**Fig. 10:** WODOS, Malta Nuovi Scavi. Gestione TMA. Funzione di ricerca sui dati alfanumerici (a); risultato in forma analitica (b) e sintesi dei dati quantitativi (c).

#### *6. Ricostruzione 3D della stratigrafia*

La rappresentazione tridimensionale della stratigrafia risponde all'esigenza di migliorare la fruizione dei dati nelle fasi di elaborazione successive allo scavo (SEMERARO 2008). Visualizzare le sequenze stratigrafiche in 3D consente infatti di riprodurre, sia pure schematicamente, la situazione investigata durante lo scavo stratigrafico, permettendo altresì di riprodurre le relazioni spaziali fra le evidenze. Rappresenta pertanto uno strumento per migliorare 'l'accesso' alla documentazione archeologica.

La metodologia archeologica tradizionale prevede la precisa riproduzione grafica della stratigrafia per mezzo del rilievo in pianta o in sezione. La trasformazione dei dati grafici in dati *raster* e la successiva digitalizzazione (cfr. *supra* § 3) offrono la possibilità di modellare ogni singola unità stratigrafica, per mezzo dell'estrapolazione dei valori di quota registrati sullo scavo, dando vita al TIN (*Triangular Irregular Network*).

 $\overline{a}$ 

Il TIN è una struttura vettoriale che rappresenta una superficie creata da una serie di punti (definiti *mass points*), aventi valori di coordinate *x,y,z*, dove *x* e *y* sono le coordinate planimetriche e *z* la quota. Tali punti possono essere rappresentati dai valori di quota o dai nodi delle curve di livello. Le superfici riprodotte con la tecnica TIN sono frequentemente create utilizzando la triangolazione dei punti di Delaunay<sup>7</sup>. Quest'ultima consiste in un algoritmo di geometria computazionale piana, in cui il TIN considera i punti come dotati di quota, generando una superficie bidimensionale di cui sarà possibile apprezzare anche la terza dimensione. Il TIN, quindi, si configura come un'interpolazione<sup>8</sup> basata su vertici che permettono di creare una superficie solida, attraverso l'*input* dei dati. All'interno dei triangoli (TIN) esistono valori non conosciuti che sono stati calcolati a seguito della suddetta interpolazione. Questo è dimostrabile cliccando con lo strumento *identify*  $\bullet$  all'interno della superficie del TIN.

Il modulo 3D *Analyst* del *software* ArcGIS, in seguito alla realizzazione dei TIN, permette di visualizzare le piante di scavo nella terza dimensione (cfr. SEMERARO 2008, pp. 43-47), configurandosi come un valido supporto al processo di interpretazione dei dati di scavo nelle fasi *post-processing*. È importante precisare che il risultato derivante dall'applicazione della procedura di creazioni dei TIN non corrisponde alla fedele riproduzione volumetrica dei livelli stratigrafici. Nonostante questo limite, il modulo 3D offre la possibilità di rappresentare la conformazione bidimensionale delle unità stratigrafiche, permettendo in un secondo momento di apprezzarle in 3D.

La *feature*, creata attraverso una lunga serie di passaggi, è un file *.shp* che riprende la forma e l'estensione del poligono di partenza (la Unità Stratigafica); in più è caratterizzato da una serie di dati (quote/curve di livello), che ne permettono la conversione in una superficie bidimensionale. Il successivo trasferimento delle *features* all'interno dell'estensione *ArcScene* permette di apprezzare la tridimensionalità delle superfici stratigrafiche, osservando nel dettaglio i rapporti spaziali esistenti.

Visualizzare complessivamente tutti i livelli stratigrafici presenta l'enorme vantaggio di analizzare il contesto archeologico puntando l'attenzione sulle relazioni spaziali tra gli strati, superando i limiti insiti nelle rappresentazioni schematiche della sequenza stratigrafica, come il diagramma stratigrafico o *matrix*. Il principio alla base del modulo 3D è quello di

 ${}^{7}$ La triangolazione di Delaunay consiste nella creazione di una serie di aree triangolari che toccano le aree vicine senza sovrapporsi.

<sup>8</sup>Con interpolazione si intende *«la procedura del calcolo del valore di priorità di siti non campionati all'interno dell'area coperta da punti di osservazione esistenti»* (BURROUGH, MCDONNELL 1986).

evidenziare le sequenze fisiche, rappresentando le superfici superiori delle unità stratigrafiche per poter apprezzare la conformazione fisica di ogni singolo strato (pendenza, estensione, forma, etc…) e la relazione spaziale di ogni US con le altre (copre/coperto, taglia/tagliato da, etc…).

Nelle immagini (Figg. 11-12) si presentano alcuni esempi di visualizzazione 3D della stratigrafia relativi ai contesti di età ellenistico-repubblicana dell'area nord (Fig. 1, torre, edificio 43).

La ricostruzione della stratigrafia è stata realizzata evidenziando anche il rapporto con le strutture edilizie pertinenti ai vari periodi.

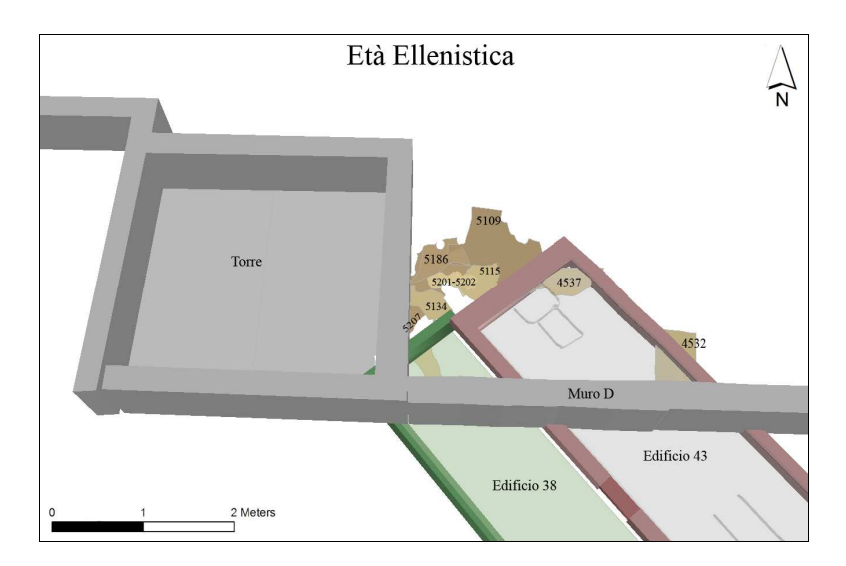

**Fig. 11:** Esempio di visualizzazione 3D della stratigrafia.

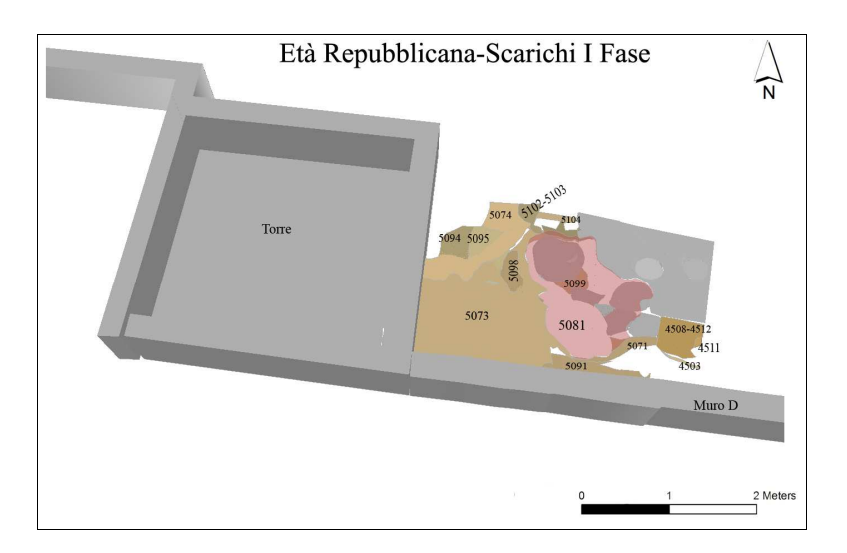

**Fig. 12:** Esempio di visualizzazione 3D della stratigrafia.

All'interno del software GIS è possibile materializzare queste relazioni stratigrafiche anche solo attraverso la scelta di colorazioni diverse per ogni tipologia di livello e l'inserimento di un corretto grado di trasparenza.

## *7. Analisi di distribuzione delle categorie ceramiche funzionali*

Il materiale rinvenuto nel santuario di Tas Silġ è costituito prevalentemente da ceramica. Per comprenderne l'impiego all'interno delle pratiche rituali si è attivata una linea di ricerca finalizzata a metterne in evidenza gli aspetti funzionali. Dallo studio della distribuzione di oggetti adibiti a specifici impieghi nelle varie aree del santuario è possibile estrarre informazioni sulle attività rituali svolte (ad es. sacrifici, preparazione e consumo di pasti rituali etc.) e sulla destinazione dei singoli edifici.

L'analisi delle modalità di uso delle ceramiche è stata sviluppata sia attraverso l'adozione di un modello di catalogazione basato sull'identificazione di classi funzionali (v. problematica in SEMERARO, NOTARSTEFANO 2004), sia attraverso l'attivazione di analisi archeometriche finalizzate ad identificare i residui organici conservati nel corpo ceramico (NOTARSTEFANO c.s.).

In adesione ai criteri dedotti dagli approcci etnografici al problema, la classificazione funzionale si è basata sulla definizione delle azioni che è possibile svolgere con determinati contenitori ceramici (versare, prendere, accedere, etc…) sulla base delle caratteristiche morfologiche (SEMERARO, NOTARSTEFANO 2004). Successivamente le varie azioni sono state messe in relazione ad alcune funzioni generali (Tab. 4) tenendo anche in considerazione fattori come lo stato fisico degli alimenti contenuti nei vasi (aridi, semi-liquidi), la quantità, la modalità e la durata della preparazione, la tipologia di consumo, etc...

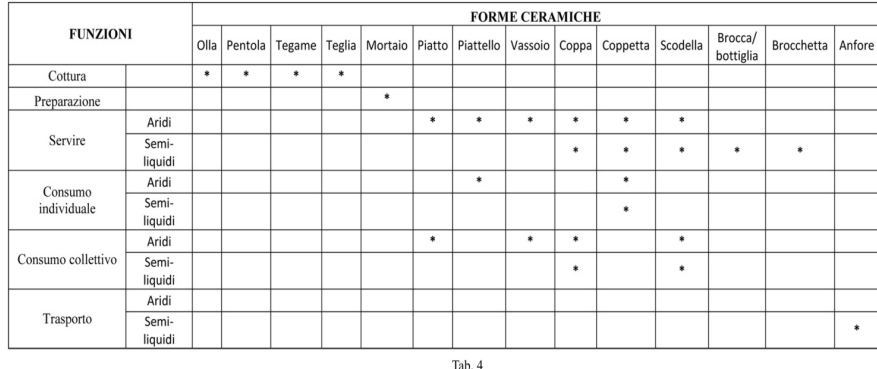

Un approccio funzionale allo studio dei manufatti ceramici del santuario di Tas Silġ è stato applicato ai contesti dell'area Nord (Fig. 1), attraverso l'analisi quantitativa e distributiva delle forme ceramiche appartenenti a tre categorie funzionali: Preparazione/Cottura, Servire/Consumare e Trasporto. E' stato utilizzato il modulo della 'Tematizzazione' (v. *supra* § 4.3) (Fig. 13), il quale offre la possibilità di interfacciare il database on-line, WODOS (v. *supra* § 5), e il software ArcGIS per la gestione dei dato vettoriali.

L'incidenza delle forme ceramiche funzionali all'interno dei livelli è stata analizzata in relazione alle diverse fasi cronologiche: età ellenistica (III-II sec. a.C.), età repubblicana – scarichi di I fase (I sec. a.C.), età repubblicana – scarichi di II fase (tardo I sec. a.C.).

Le analisi visualizzano la distribuzione di ciascuna categoria funzionale per le singole fasi cronologiche permettendo di osservare significative variazioni delle presenze ceramiche all'interno dell'arco di tempo preso in considerazione.

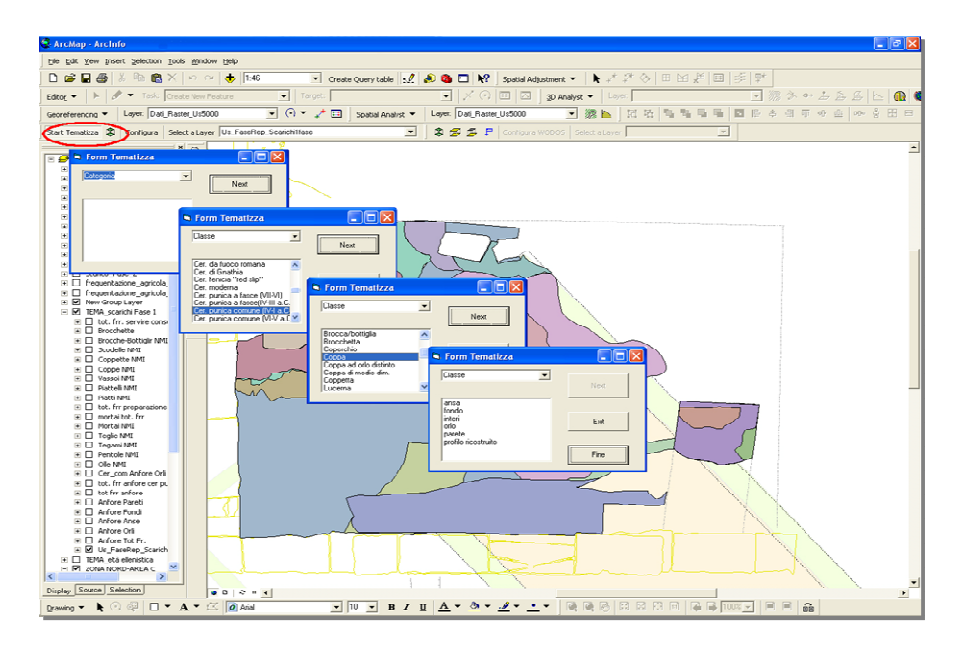

**Fig. 13:** Selezione dei dati attraverso il modulo di 'tematizzazione'.

I dati emersi dalle analisi di distribuzione permettono di precisare l'ipotesi di lettura dell'area Nord: nel I sec. a.C., contestualmente alla monumentalizzazione e alla riorganizzazione topografica del santuario, questa zona viene adibita ad area di scarico di materiale ceramico proveniente dalle aree del santuario in cui si svolgevano i banchetti rituali e le cerimonie votive. Di estrema rilevanza è l'associazione quantitativa delle forme ceramiche funzionali, poiché essa rispecchia la presenza di numerose offerte votive alla divinità da parte dei fedeli.

### **BIBLIOGRAFIA**

AMADASI GUZZO M.G., CAZZELLA A. (a cura di ), *Un luogo di culto al centro del Mediterraneo: il santuario di Tas-Silġ dalla preistoria all'età bizantina* (Atti della Giornata di Studio), in *«Scienze dell'Antichità»* 12 (2004-2005), 2007, pp. 230-387.

BURROUGH P.A., MCDONNELL R.A., *Principles of Geographical information Systems*, Oxford 1998

CIASCA A. 1982, *Insediamenti e cultura dei Fenici a Malta*, in *Phoenizier im Western*, Mainz, pp. 133-154.

CIASCA A., ROSSIGNANI M.P. , *Scavi e ricerche della Missione Archeologica Italiana a Malta, in Malta Archaeological Review, 4,* 2000, pp. 51-67.

D'ANDRIA F., SEMERARO G., *Applicazioni GIS alla ricerca archeologica. Modelli di formalizzazione dei dati,* in *I modelli nella ricerca archeologica: il ruolo dell'informatica.*  Atti del Convegno Accademia Nazionale dei Lincei (Roma 2000), Roma 2003, pp. 77-105.

D'ANDRIA F., SEMERARO G., *The LandLab Project. Multimedia laboratory for research, education and communication regarding archaeological landscapes*, in *«Archaeological Computing Newsletter»,* 64, 2006, 19-22.

*MM 1964-1973,* AA. VV. *Missione Archeologica Italiana a Malta,* Roma 1964-1973

PECERE B. 2007, *Applicazione GIS sul Santuario di Tas Silġ a Malta: uno strumento per gestire i vecchi dati di scavo*, in AMADASI GUZZO, CAZZELLA 2007, pp. 87 e ss.

ROSSIGNANI M.P., *Il santuario in età tardo-ellenistica*, in AMADASI GUZZO, CAZZELLA 2007, pp. 355-366

SEMERARO G. 2004, *Forma e funzione: osservazioni sul rapporto fra nuovi sviluppi dell'archeologia e il linguaggio descrittivo*, in *«Archeologia e Calcolatori»,* pp. 161-183

SEMERARO G. 2007 a, *Nuove ricerche nel santuario di Astarte a Tas Silġ: l'area nord*, in AMADASI GUZZO, CAZZELLA 2007, pp. 309-323.

SEMERARO G. 2007 b, *LANDLAB Project and archaeology on line. Web-based system for the study of settlement patterns and excavations data in classical archaeology*, in *«Archeologia e Calcolatori»*, 18, pp. 243-354.

SEMERARO G. 2008, *"Accedere" allo scavo archeologico. Sistemi (e problemi) di elaborazione dei dati*, in DE FELICE G., SIBILANO M.G., VOLPE G. (a cura di), *L'informatica ed il metodo della stratigrafia*, Atti del Workshop (Foggia, 6-7 Giugno 2008), Bari, pp. 39-54.

SEMERARO G. 2011, *Banche Dati, GIS e Web GIS: breve storia delle tecnologie applicate ai beni archeologici nel Laboratorio di Informatica per l'Archeologia dell'Università del Salento,* in *«SCIRES-IT»,* pp. 125-144.